**FAQ Article Print**

## Inscrição de Fiscais para Trabalhar no PISM 07/18/2024 19:47:54

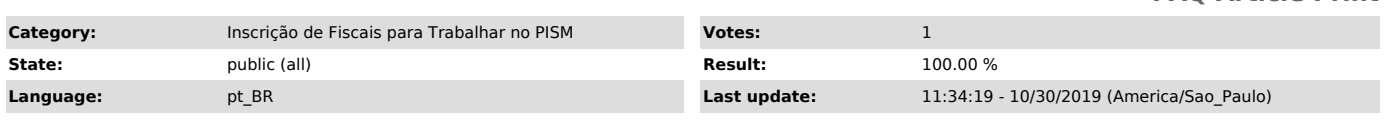

*Symptom (public)*

Como realizar inscrição para participar do sorteio de fiscais para trabalhar no Programa de Ingresso Seletivo Misto (PISM) da UFJF.

## *Problem (public)*

*Solution (public)*

- Primeiramente deve-se observar o período que o SIGA estará disponível para<br>que a comunidade interna da UFJF realize a inscrição para participar do<br>sorteio de fiscais do PISM, estas datas são amplamente divulgadas na UFJF

- Caso esteja no período de realização das inscrições para fiscais, estas podem ser realizadas da seguinte maneira para os docentes, TAEs, alunos e terceirizados (com acesso ao SIGA):

- Acessar o SIGA por meio do seguinte endereço eletrônico: [2]https://siga.ufjf.br/

- Realizar o login no SIGA 2 (laranja):

- Acessar o item Inscrição Fiscal:

- Verificar se os dados cadastrais presentes no SIGA estão corretos e realizar a inscrição.

- Caso o ícone para inscrição no PISM não esteja sendo exibido, verifique as seguintes situações:

- Se possuir mais de um perfil cadastrado no SIGA, certifique-se que está<br>acessando o perfil ativo de docente, TAE, aluno, terceirizado ou aposentado.<br>- Verifique se o cadastro de escolaridade está correto, é necessário te mínimo o Ensino Médio.

- Caso ainda não consiga visualizar o ícone após realizar os procedimentos acima, abra um chamado por meio da [3]Central de Serviços de TI

[1] https://www2.ufjf.br/copese/

[2] https://siga.ufjf.br/ [3] https://centraldeservicos.ufjf.br/otrs/public.pl?Action=PublicFAQZoom;ItemID=77